# Enterprise Geodatabase Testing Tools and Metrics

Dana Nibby Dave Johnson

North Carolina Department of Transportation April 2008

## Presentation Roadmap

- Why test
- What to test
- What you need to test
- Test tools
- Results (highlights)
- Resources

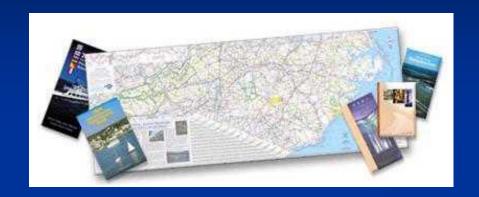

## Why Test?

- 1. Quantify impact to existing resources
  Will ArcSDE inundate a shared network?
- 2. Justify acquisition of new resources
- 3. Comply with IT architecture
- 4. Educate IT and GIS

  ESRI notions of tiers vs. standard IT notions of tiers
- 5. Reduce Risk
  What configuration will work best in your unique environment?
- 6. Experiment with processes and procedures
- 7. Build Relationships between IT and GIS
  Someone will have to support the system in production

## Taming the Beast

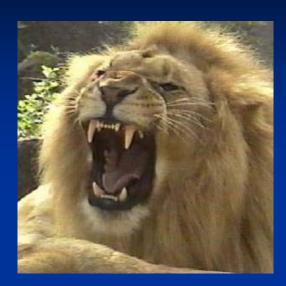

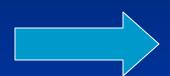

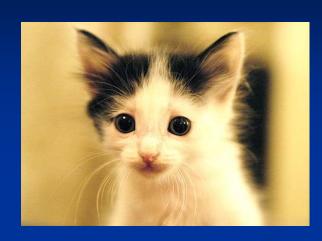

## GIS is one of largest applications for IT

#### Network Traffic:

Comparable in bandwidth to video conferencing

#### Data:

Up to petabytes of data (1,000 TBs)

#### **Computation:**

Computationally intensive

## What to Test?

- Data Loading Procedures
- Server load
  - CPU + Memory
- Network load
  - bandwidth
- Client response times (end user experience)
- Database configuration
- ArcSDE parameters

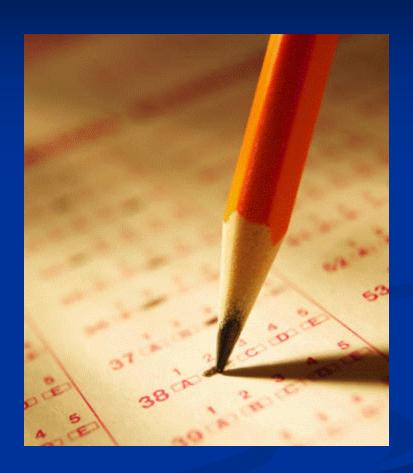

## Requirements (What you need to test)

- Test Plan
  - Metrics / KPI
  - Test parameters
  - Tests to perform
  - Test sequencing
- **■** Test Environment
  - Hardware
  - Software
  - Data
- People
  - Test Team
  - HW / SW / DBA Support
  - Management Support

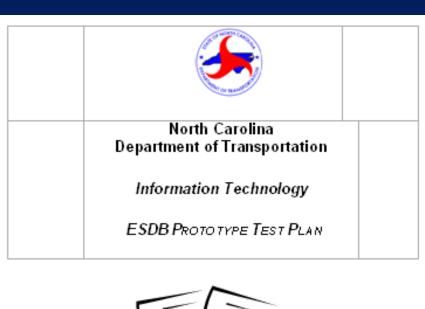

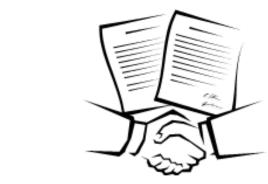

## Test Plan: Metrics / KPI

#### KPI – Key Performance Indicator

- A metric in a particular context
- Typically expressed as a ratio
- Define before testing to determine Pass / Fail criteria

#### Client Response Time KPI

- e.g. 3 second map refresh 80% of the time
- Choosing a KPI
  - Balance cost against business need
  - Specifying ½ sec. map refresh 99.99999% of the time may result in significantly greater project cost
    - True business need or costly nice-to-have?

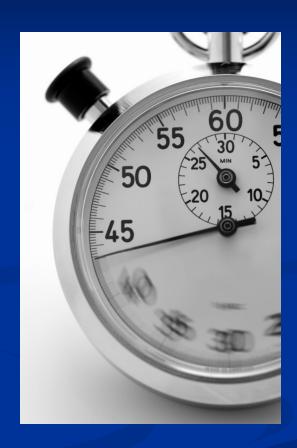

## Test Plan: Test Parameters

- Bandwidth
  - 8 Mbps WAN
  - 100 Mbps LAN
- ArcSDE Connection Type
  - **SDE Remote Connect**
  - **■** Direct Connect
- User Activity Type
  - Viewers
  - Editors
  - "Analysis" (raster loading / buffering)
- Number of Users (1, 5, 25, 50)

## Test Plan: Levels

- Level I: Batch Data Loading
  - Test raster and vector data load times
- Level II = Level I + Client Response Times
  - Test client response times w/ArcMap
  - Test Oracle database server load
- Level III = Level II + ArcIMS
  - ArcIMS connections as proxy for concurrent ArcMap user sessions
- **Level IV: Thin Client Solutions** 
  - ArcMap via Citrix and ArcGIS Server

## Test Plan: Tests & Sequencing

Defined tests with IDs. Parameters being tested. Duration, etc.

| Sess<br>ID | TestID | Mbps | Con |       | GDBT<br>Users | GDBT<br>Bw<br>Req'd<br>(Mbps) | Max<br>GDBT<br>users<br>@<br>Mbps | WL<br>Users             | WL<br>Agda  | A-Script                      | Rast<br>Loads | Date  | Dur    | Start | End | Purpose                                     | GIFS | IMS | MAX<br>IMS<br>CPU |
|------------|--------|------|-----|-------|---------------|-------------------------------|-----------------------------------|-------------------------|-------------|-------------------------------|---------------|-------|--------|-------|-----|---------------------------------------------|------|-----|-------------------|
|            |        |      |     |       |               |                               |                                   | 10, no                  | 800x<br>500 |                               |               |       |        |       |     | WebLoad<br>+ 1                              |      |     |                   |
|            |        |      |     |       |               |                               |                                   | think                   |             |                               |               |       |        |       |     | Interactive                                 |      |     |                   |
| 4          | 4001   | 8    | DC  | test4 | 0             | 0.0                           | 16                                | time                    | Zm2x        | NONE                          | 0             | Dec05 | 5 mins |       |     | WebLoad                                     |      |     |                   |
| 4          | 4003   | 8    | DC  | test4 | 1             | 0.5                           | 16                                | 0                       | NONE        | Rast Cat:<br>Duplin<br>(PC07) | 1             | Dec05 | 5 mins |       |     | 1<br>Interactive<br>GDBT + 1<br>raster load | N/A  | N/A | N/A               |
| 4          | 4004   | 8    | DC  | test4 | 5             | 2.5                           | 16                                | 10, no<br>think<br>time | Wake        | NONE                          | 0             | Dec05 | 5 mins |       |     | + WL. No<br>raster<br>loads.                |      |     |                   |
| 4          | 4006   | 8    | DC  | test4 | 10            | 5.0                           | 16                                | 10, no<br>think<br>time | Wake        | NONE                          | 0             | Dec05 | 5 mins |       |     | All GDBTs<br>+ WL. No<br>raster<br>loads.   |      |     |                   |
| 4          | 4008   | 8    | DC  | test4 | 25            | 12.5                          | 16                                | 10, no<br>think<br>time | Wake        | NONE                          | 0             | Dec05 | 5 mins |       |     | All GDBTs<br>+ WL. No<br>raster<br>loads.   |      |     |                   |
| 4          | 4009   | 8    | DC  | test4 | 50            | 25.0                          | 16                                | 10, no<br>think<br>time |             | NONE                          | 0             | Dec05 | 5 mins |       |     | All GDBTs<br>+ WL. No<br>raster<br>loads.   |      |     |                   |

## Test Environment: Hardware

#### Server Room

- "Standard issue" servers
- Sufficient to meet anticipated demand?
- Test Lab (8 clients)
  - (7) "Standard issue" client PCs
    - mix of CAD and GIS
  - (1) legacy laptop
  - 6 PCs shared 3 monitors
  - 1 PC with dedicated monitor

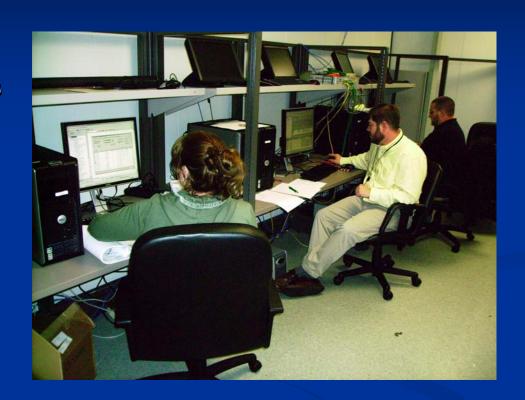

## Test Environment: Software

- ArcMap 9.2
- **■** ArcSDE 9.2
- Oracle 10gR2
- ArcIMS 9.2
- ArcGIS Server 9.2
- Citrix PresentationServer
- RedHat Enterprise Linux (Oracle)
- Windows 2003 (other servers)

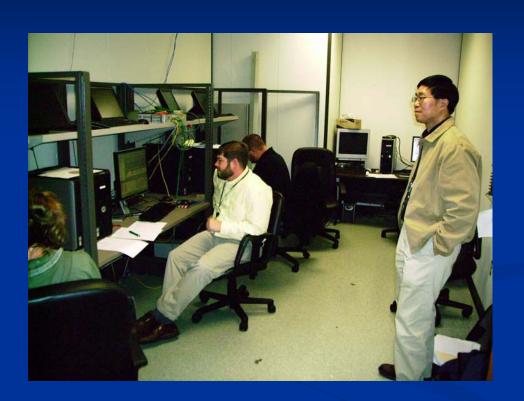

### Test Environment: Software > Test Tools

#### Commercial Tools:

- Mercury LoadRunner (up to 100K) \$\$\$
- Visual Studio Team Edition (~20K) \$\$
- ESRI's Enterprise Test Harness requires ESRI professional services contract (\$?)

#### Pros:

Provide the most functionality

#### Cons:

- Steep learning curve
- Cost of tool more than entire test budget?

### Test Environment: Software > Test Tools

#### Free tools:

- Geodatabase Performance Toolset (GDBT)
  - Generate load against ArcSDE via ArcMap
  - Collect client response times

#### ■ WebLoad

- Generate load against ArcIMS (or any web app)
- Developed by a founder of Mercury Interactive

#### OpenSTA

- Not selected for this project
- DummyNet
  - Bandwidth Impairment
  - Runs on FreeBSD (Unix)

## Geodatabase Performance Toolset (GDBT)

- ArcGIS Desktop extension
- In ArcMap:
  - Appears as a Toolbar
  - Simulate ArcMap user activity
  - Monitor client response time
- In ArcCatalog:
  - Appears as a Tab
  - Visualize state tree
  - Monitor edits in delta tables
  - Tweak spatial indexes
  - Etc.

#### **GDBT:** Pros and Cons

#### **PROS:**

- Reliable map display generator
  - Simulate viewers
- Reliable UpdateFeatures function:
  - Simulate editors
- Being updated for a future release
- Free of cost

#### **CONS:**

- No official support
- Bugs
- Some functions don't work
  - Create New Features
- One instance per PC
- Can't set test durations
  - # of operations only

## GDBT Scripting: Simulating ArcMap Viewers

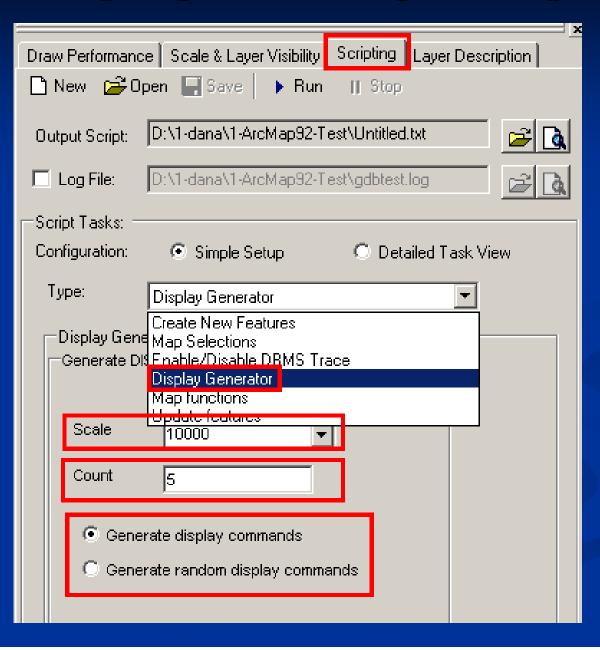

## **GDBT:** 10 Random Displays

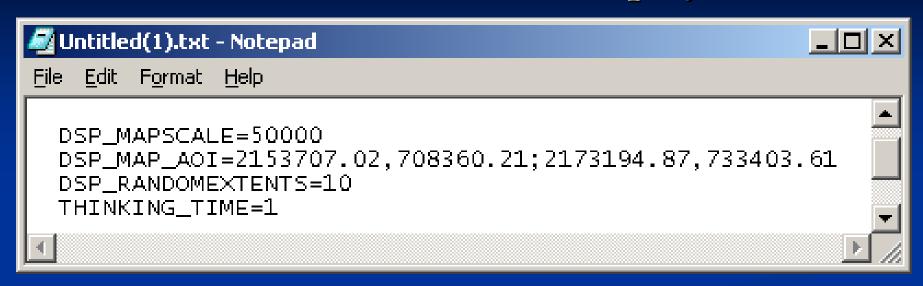

## **GDBT:** 10 Fixed Displays

```
File Edit Format Help

DSP_DISPLAY=2151230.7672,720705.0134;2170718.6145,745748.4161
DSP_DISPLAY=2146808.9936,720366.5071;2166296.8409,745409.9099
DSP_DISPLAY=2157554.2826,703253.6718;2177042.1298,728297.0746
DSP_DISPLAY=2151647.0795,714364.6523;2171134.9268,739408.0551
DSP_DISPLAY=2150555.8043,713390.0635;2170043.6516,738433.4663
DSP_DISPLAY=2157475.4517,700729.8064;2176963.2989,725773.2092
DSP_DISPLAY=2149723.1797,701027.3827;2169211.0270,726070.7855
DSP_DISPLAY=2149981.8303,714682.6936;2169469.6776,739726.0964
DSP_DISPLAY=2155056.4088,716252.4352;2174544.2560,741295.8380
DSP_DISPLAY=2162966.3425,695959.1869;2182454.1897,721002.5897
```

Fixed Displays unrealistic due to database caching?

Mostly used Random Displays

## GDBT: Simulating Editors with Update Features

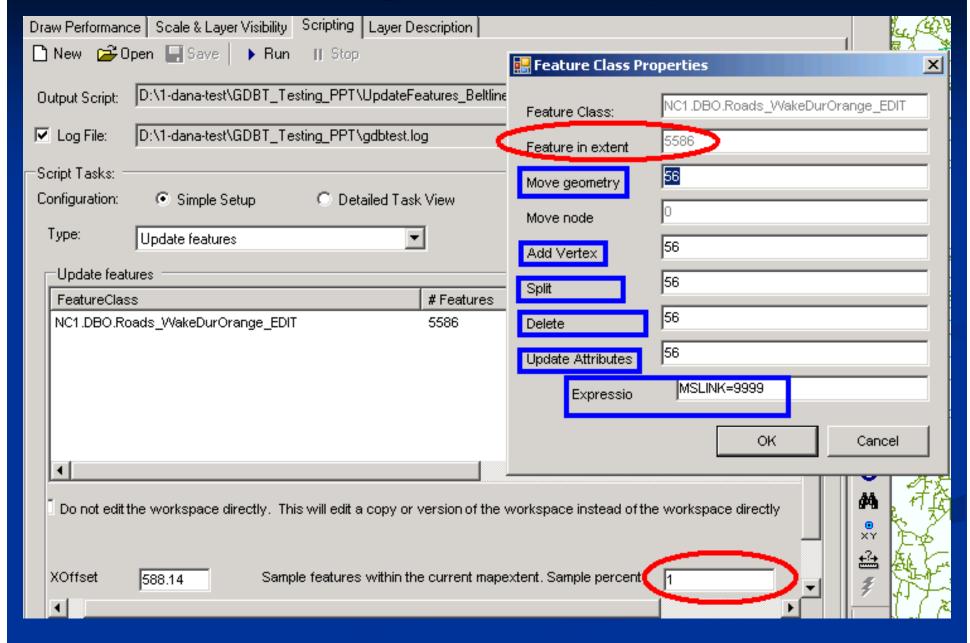

## GDBT: Update Features limitations

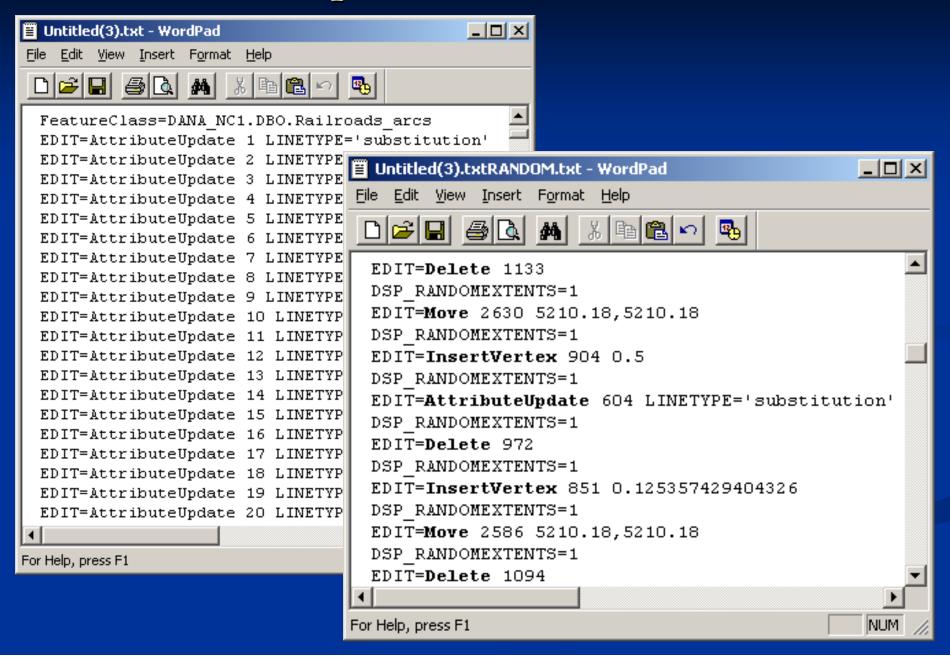

## **GDBT Assumptions: "Think Time"**

| Total<br>Concurrent<br>Users | Users<br>Simulated<br>per PC | Total<br>DPM<br>Require<br>d per<br>PC* | Think<br>Time in<br>seconds** |
|------------------------------|------------------------------|-----------------------------------------|-------------------------------|
| 5                            | 1                            | 6                                       | 10                            |
| 10                           | 2                            | 12                                      | 5                             |
| 25                           | 5                            | 30                                      | 2                             |
| 50                           | 10                           | 60                                      | 1                             |

GDBT Script Assumptions Table (6 DPM User Productivity Rate)
\* Number of users simulated per PC multiplied by 6 DPM

\*\* Total DPM required per PC divided by 60 seconds (1 minute)

## Assumptions: "Think Time"

PC1: DPM: 6 TT: 10.0 # users: 1 PC2: DPM: 6 TT: 10.0 # users: 1 PC3: DPM: 6 TT: 10.0 # users: 1 PC4 DPM: 6 TT: 10.0 # users: 1 PC5: DPM: 6 TT: 10.0 # users: 1

= 5 concurrent users

PC1: DPM: 12 TT: 5.0 # users: 2 PC2: DPM: 12 TT: 5.0 # users: 2 PC3: DPM: 12 TT: 5.0 # users: 2 PC4: DPM: 12 TT: 5.0 # users: 2 PC5: DPM: 12 TT: 5.0 # users: 2

= 10 concurrent users

PC1: DPM: 60 TT: 1.0 # users: 10 PC2: DPM: 60 TT: 1.0 # users: 10

PC3: DPM: 60 TT: 1.0 # users: 10 PC4 DPM: 60 TT: 1.0 # users: 10 PC5: DPM: 60 TT: 1.0 # users: 10

= 50 concurrent users

## Other Assumptions

- **Editor to Viewer ratio:** 1:5 (20%/80%)
- Map Scale for Displays:
  - Vector 10K and 100K
  - Raster 2K and 5K
- Symbology / layers / scale-dependencies:
  - Used standard technician's MXD in GIS Unit
- **■** User Levels:
  - Low = 5 users
  - Moderate = 10 users
  - High = 25 users
  - Peak = 50 users

## Area of Interest: Vector (~7)

- AOIs with little "dead space" due to scripting automation
- Contiguous selection of counties vs. loading all data for all counties

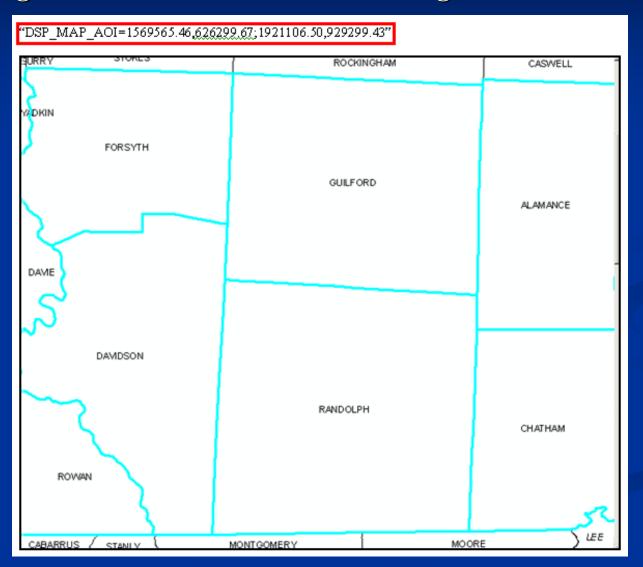

## Areas of Interest: Raster (~6)

Plugged text for AOIs into GDBT scripts

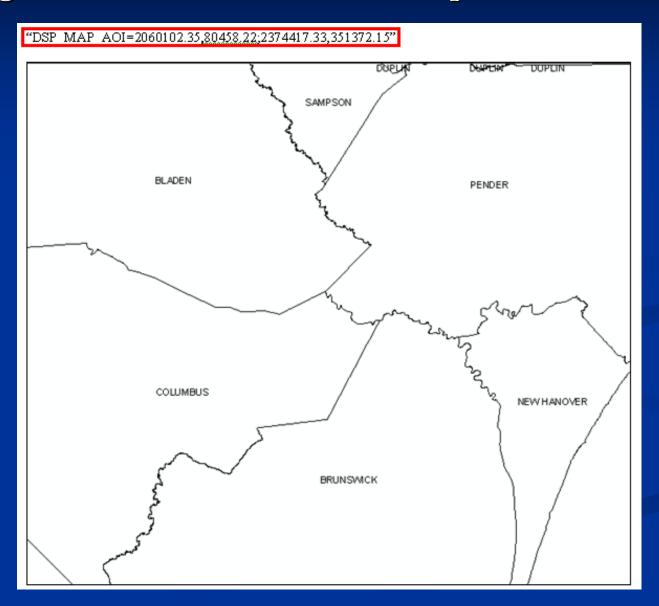

#### **GDBT:** Client Response Time Monitoring

(A window into the user experience)

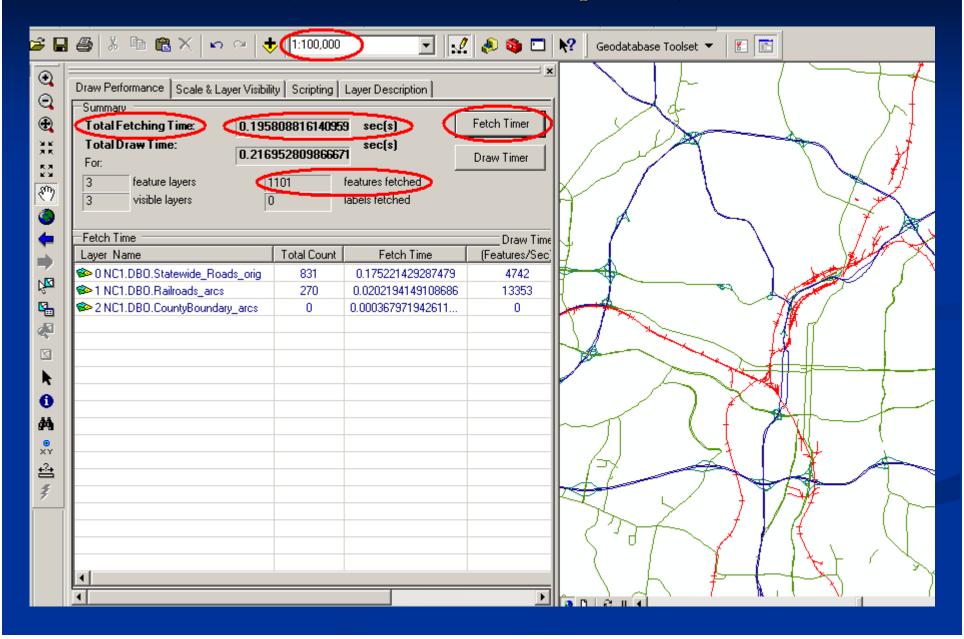

#### **GDBT:** Client Response Time Data Collection

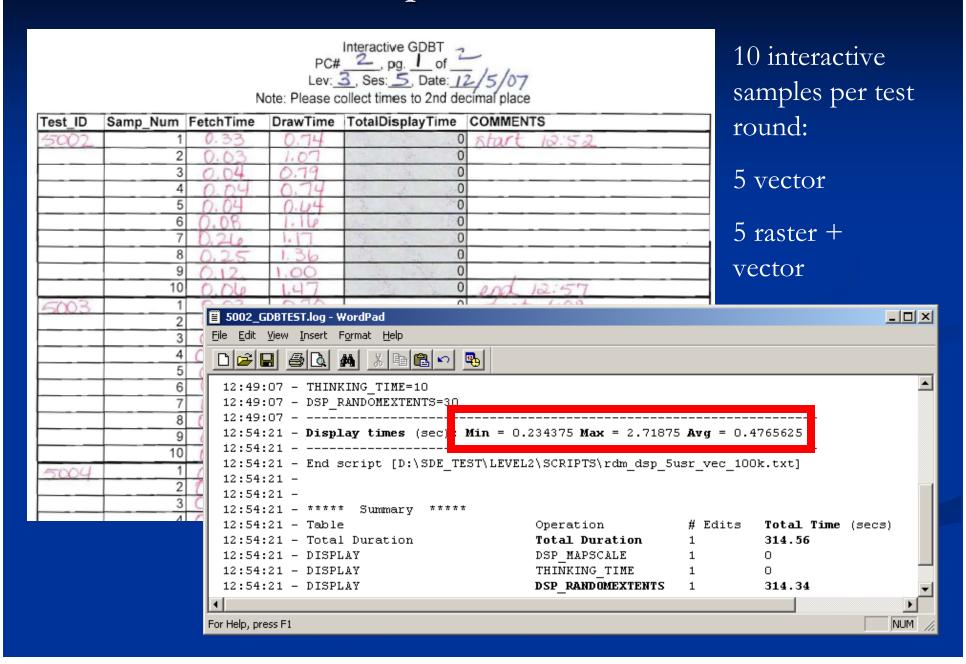

#### WebLoad

Free Open Source Software Tool (FOSS)

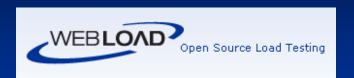

Created by a founder of Mercury Interactive

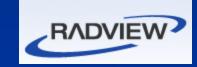

- Load Testing, Functional Testing, and Monitoring
- Used to generate load against ArcSDE via ArcIMS site
- One machine can simulate hundreds of virtual users
  - Similar to ESRI's Enterprise Test Harness?

## WebLoad: Components

#### WebLoad IDE

- Record scripts ("agendas") using a web browser
- Stored as JavaScript (tweakable)

#### WedLoad Console

■ Run scripts as tests

## WebLoad IDE: Agenda

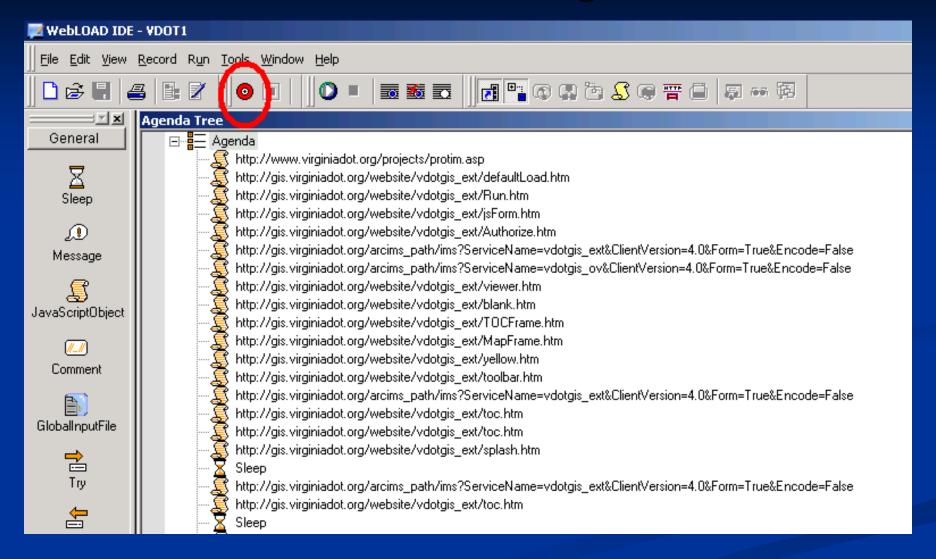

#### WebLoad > WebLoad Console > Load Profile

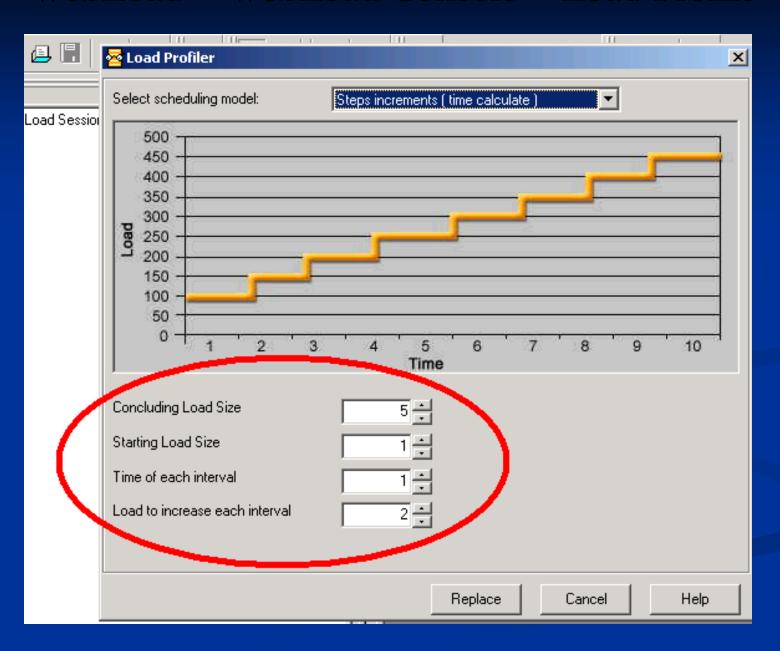

### WebLoad > Monitoring > View - Chart

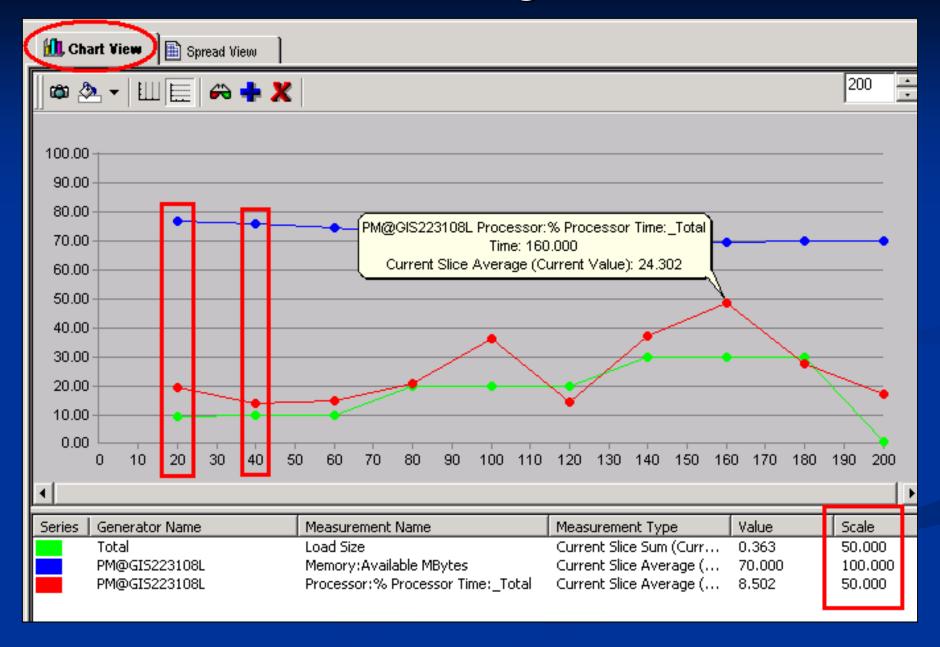

## WebLoad: Assumptions Influence Results

- Tested against NCDOT ArcIMS App (TIMS)
- 800 x 500 GIF
- No imagery
- ArcMap Image Service
- AOI + Map Scale chosen for higher density of features
- 10 pans / ran in a loop
- User Productivity 6 DPM
- Any one of these choices could influence performance / capacity

### WebLoad: Image Dimension vs. Scale vs. AOI

#### First Agenda:

- 400 x 250
- Zoomed in tight
- Johnston County
- File size: ~9K

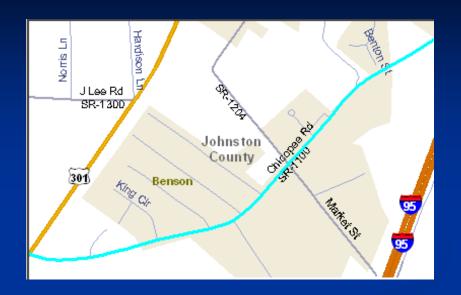

#### Final Agenda:

- 800 x 500
- Zoomed out
- Wake County Beltline
- File size: ~98K

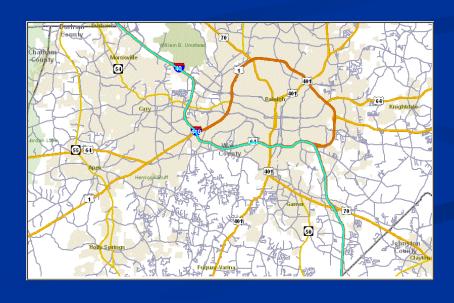

## WebLoad: ArcIMS Capacity Calculations

### (Total # of images / duration of test in mins) / 6 DPM

= effective concurrent users

#### Example:

- 1,000 GIFs produced
- 5 minute test run
- 6 Displays Per Minute user productivity
- 1000 GIFS / 5 mins = 200 total Displays Per Minute
- 200 total DPM / 6 DPM user productivity = ~ **33** effective concurrent users

#### WebLoad: Our Results

#### **Utilizing:**

- ArcIMS "spatial servers" running on a single server
- Webserver (IIS) running as a virtual server on different machine (NCDOT standard practice)
- Servlet engine = Servlet Exec

#### Can support (within chosen KPI):

- ~40 users per server (6 Displays Per Minute)
- ~23 users per server (10 Displays Per Minute)

#### For more users:

- Scale horizontally (add more servers)
- Distribute "spatial server" processes to these servers

## Citrix Presentation Server

- Low bandwidth solution
  - ~8 Mbps shared WAN from GIS Unit to Server Building
- Publish ArcGIS Desktop to a powerful, centralized server
- More efficient than a web page
  - Thin client / ICA Protocol
  - Sends only mouse clicks, keyboard strokes, and portions of a screen that change
  - Run ArcMap over 56K dial-up connection in emergency situations
- Stability over a WAN
  - Many dropped packets vs. LAN
  - Lose connection and reattach to ArcMap session still running on Citrix

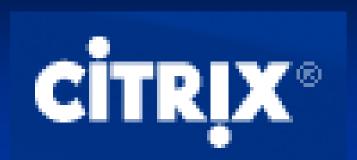

## GIS Users per Citrix Server?

- Memory required per GIS user?
  - **■** Economics
  - ArcGIS Desktop on standalone PC = ~2G recommended
- What is a typical GIS user?

```
ArcMap session +
```

ArcCatalog session (sometimes)

\_\_\_\_\_\_

= (1) **GIS** User

- Limitations:
  - Unable to install GDBT (registry issues)
  - Used VBA script to cycle through features

# Memory per GIS User on Citrix

|                         |                  | Server   |
|-------------------------|------------------|----------|
| Product                 | Action           | RAM (MB) |
|                         | Raster MXD       |          |
|                         | with browse      |          |
| ArcMap 9.2              | script running   | 120      |
|                         | Previewing       |          |
|                         | raster data with |          |
|                         | ArcToolbox       |          |
| ArcCatalog 9.2          | enabled          | 110      |
| One ArcGIS Desktop User |                  |          |
| (ArcMap + ArcCat)       | N/A              | 230      |

Table 12: Memory Utilization for One ArcGIS Desktop 9.2 User

### **■** Bottom line:

- ~15-20 users per server (4G RAM/quad-core)
- To support more users per server, add more RAM
- Isolate analysis users on separate Citrix server

### **ArcGIS Server: More Thin Client Solutions**

- Intention to generate load using:
  - ArcGlobe service via ArcGIS Explorer
  - Published MXD service via Internet Explorer
- Unable to generate load against ArcGIS Server with WebLoad
  - Web 2.0 complexity
  - May be possible using OpenSTA

## ArcGIS Server: Manual Testing

- Only 3 testers in lab during this session
- Manual browsing of ArcGlobe Service
- Manual browsing of Published Map Service
- Observation: Published Map Service used about 2X more CPU on database server
  - ArcGlobe service caching on both client and service

## Output Products and Benefits

- Detailed project report
  - Contains technical recommendations for ArcSDE implementation
- Build documents
  - ArcSDE, ArcGIS Server, ArcIMS, Citrix
- Revised Test Plan
  - May be used as a template for future projects
- Strengthened Relationships with IT
- Educated IT Staff

# Test Results: Highlights

- Direct Connect faster than SDE Remote Connect by ~1/3 (36%)
- Isolate Analysis GIS users on separate Citrix server
  - Three-ring buffer operation consumed 25% of server's CPU resources & consumes more RAM
- Standard NCDOT servers sufficient to meet anticipated need
- Proved inadequacy of 8 Mbps WAN connection for Enterprise GIS

### **Further Work**

Output from prototype = input to next project (implementing ArcSDE)

#### Need to research:

- Versioned work flows
  - Performance will be different
- Automate load against ArcGIS Server services
- Tuning
  - Spatial indexes
  - Oracle
  - ArcIMS / ArcGIS Server
- Citrix
  - Plotting, getting data on/off servers, etc

### Lessons Learned

- Testing isn't easy
  - Tools have deficiencies
  - Learning how to test is part of the process
- Making test assumptions isn't easy
  - "Average" map display (scale, num + type of layers, etc)
- Testing can be a highly iterative process
  - Test Plan evolved as we went along
- Testing will save time and money in production
  - ArcSDE no longer a mystery / fear factor to IT
  - Established specific needs beyond sizing charts

### Resources

- DummyNet (Bandwidth Impairment):
  - http://www.dummynet.com/
- Geodatabase Performance Toolset (GDBT):
  - Google for "GDBT"
- WebLoad (ArcIMS Load Testing):
  - http://www.webLoad.org
- OpenSTA (ArcGIS Server Load Testing?):
  - <a href="http://www.openSTA.org">http://www.openSTA.org</a>
- ESRI's System Design Strategies White Paper
  - http://www.esri.com/library/whitepapers/pdfs/sysdesig.pdf
- ESRI Support Forums
  - http://support.esri.com

# Thank You. Questions?

## **Contacts:**

Dana Nibby

dmnibby@dot.state.nc.us

Dave Johnson

ddjohnson@dot.state.nc.us

#### **Additional Material**

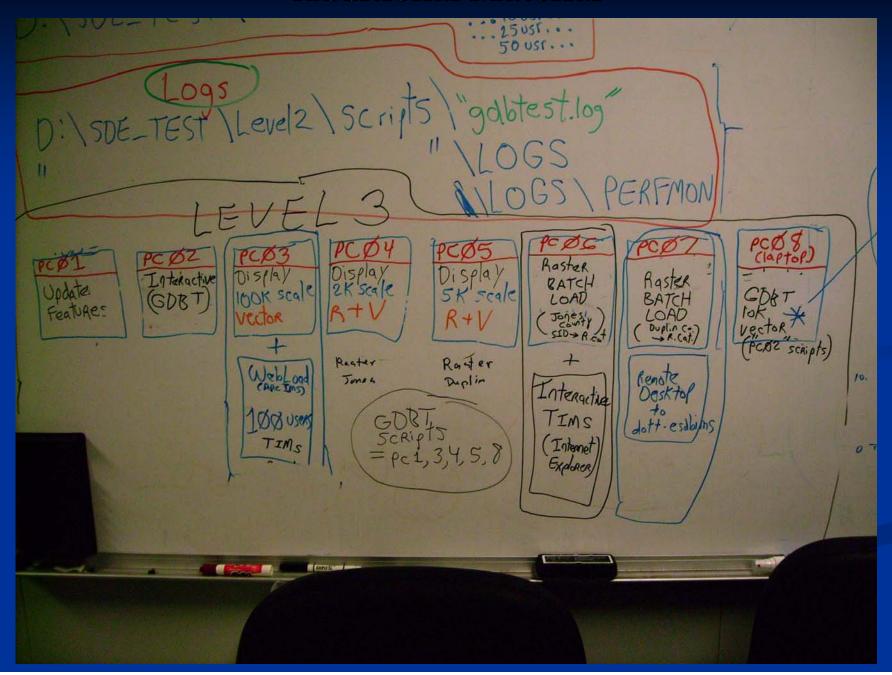

### **Additional Material**

HP DL 380 G5

Dual-Core Intel Xeon 5150
Processor (2.66 GHz, 1333 FSB)
4MB L2 Cache
Smart Array P400 Controller with
512MB write cache
2 Embedded NC373i Gigabit
Network Adapters
Redundant power supply
Hot plug 2.5" SAS Drives
4 GB of PC2-5300 DDR2 memory

Itanium 64

Dual-core Itanium® 2 Level 1 cache: 32 KB Level 2 cache: 1 MB Level 3 cache: 12 MB Smokin' Fast

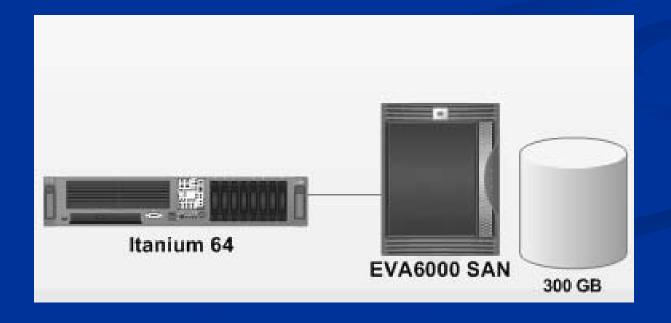

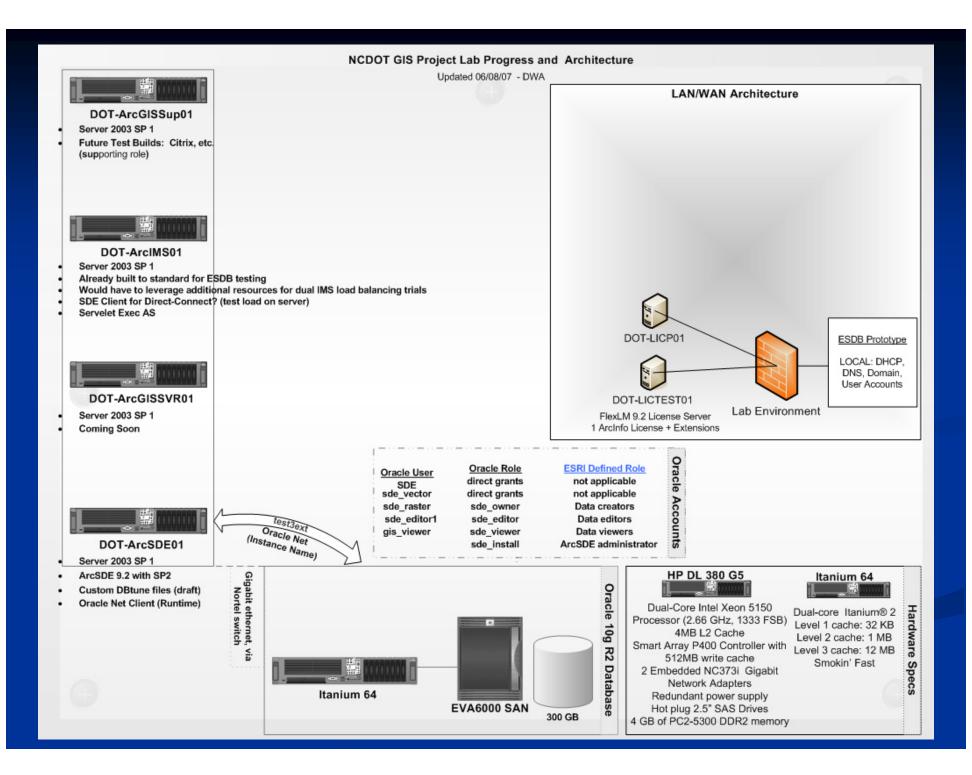